## **FISIONLINE - Caricamento dello Statuto Sociale** *(Dlgs.36/2021)*

Le ASD/SSD hanno la possibilità di caricare i propri Statuti sociali adeguati e registrati direttamente sul gestionale FisiOnline, per l'invio automatizzato al RAS *(trasmissione telematica)*.

Le modalità operativa sono le seguenti:

- ➢ Menù Società, tab Documenti, pulsante Aggiungi Documento.
- ➢ Il sistema riporterà automaticamente la stagione "2023/2024".

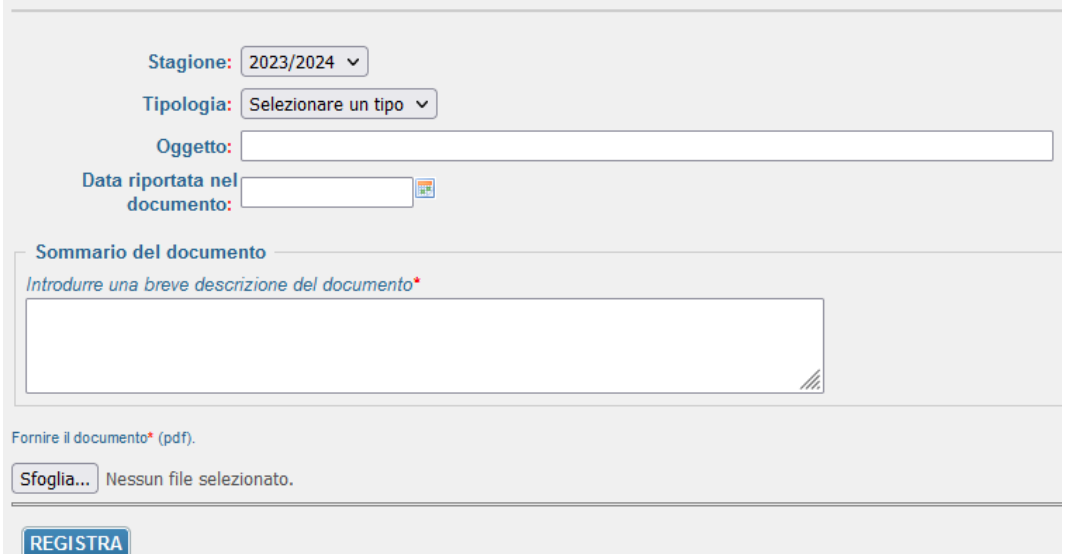

La ASD/SSD dovrà:

- ➢ Selezionare come Tipologia: **Statuto (Registro)**
- ➢ Indicare come Oggetto: **Statuto Sociale**
- ➢ Indicare come Data Riportata nel Documento: la **Data di Registrazione** dello Statuto presso l'Agenzia delle Entrate.
- ➢ Indicare come Sommario del documento: Il **Numero di Registrazione** dello Statuto presso l'Agenzia delle Entrate.
- ➢ Caricare il file **PDF dello Statuto**.
- ➢ Cliccare sul pulsante Registra per salvare il documento.

## **Esempio Compilazione:**

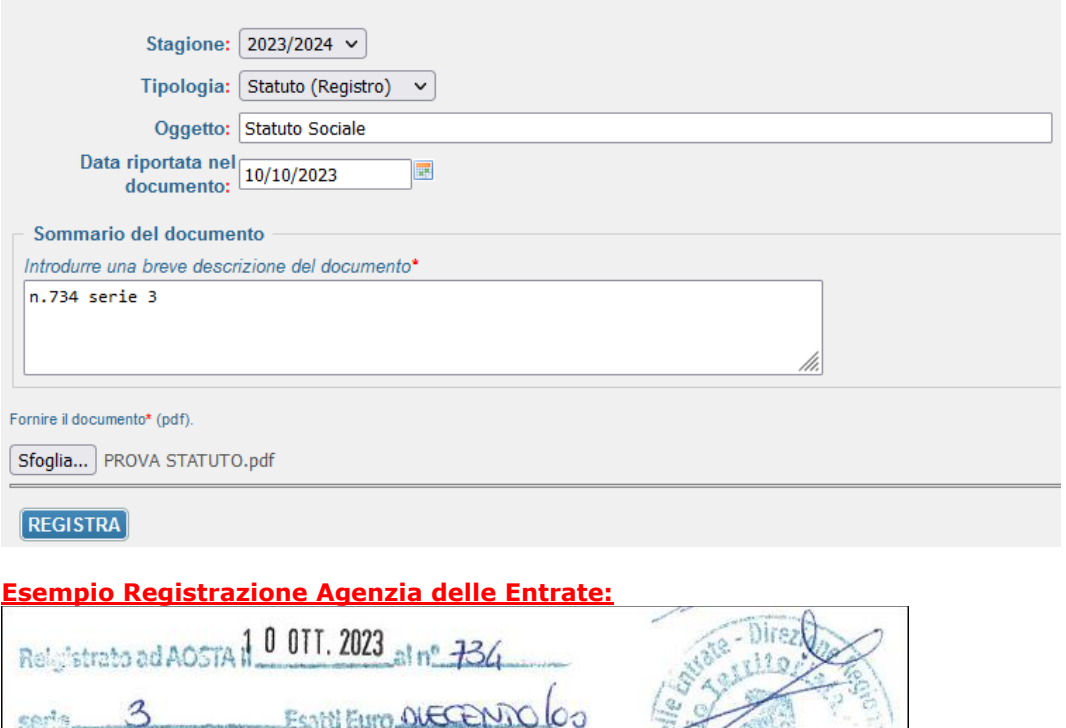

 $10000 +$